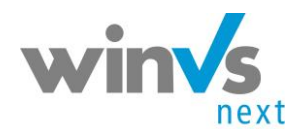

Benutzerhandbuch winVS next Outlook Client

## **Notizen**

## **winVS next Outlook-Client Diagnose**

Wenn Im Outlook die Schaltfläche "Bezug festlegen" nicht mehr vorhanden ist, kann das Problem mit dem Diganose-Werkzeug behoben werden.

Schliessen Sie bitte Microsoft Outlook als erstes.

Drücken Sie auf die Windows Schaltfläche und schreiben Sie "diag". Der Cursor springt in das Suchfeld und bringt Ihnen folgende Ansicht:

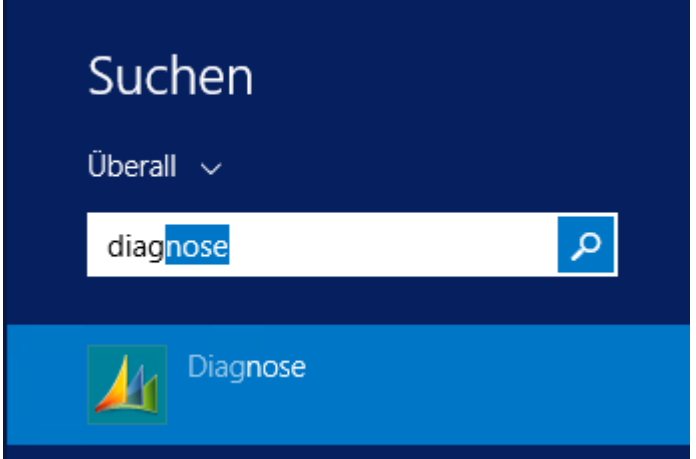

Sofern der Outlook Client auf Englisch installiert ist, würde hier Diagnostics stehen.

Starten Sie nun die Diagnose. Es wird folgendes Fenster angezeigt:

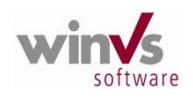

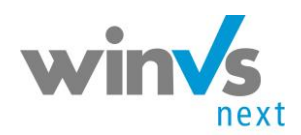

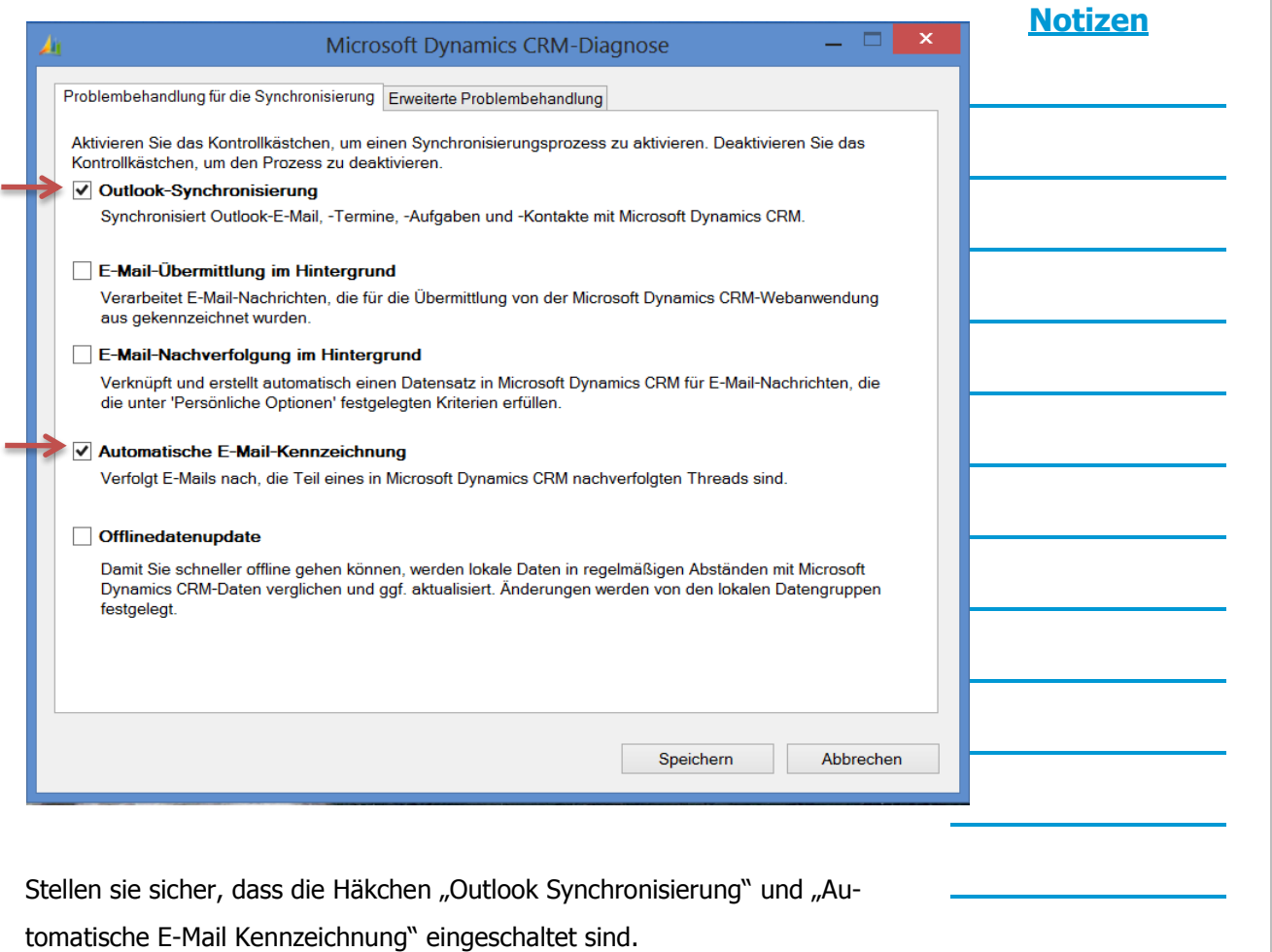

Wechseln Sie nun auf die Lasche "Erweiterte Problembehandlung"

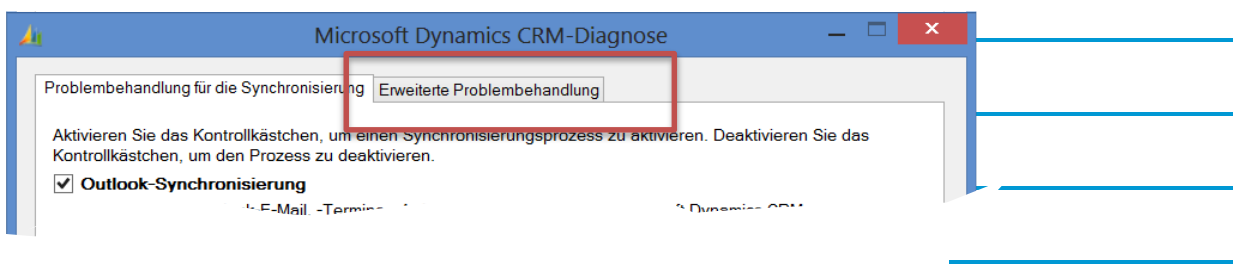

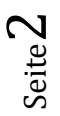

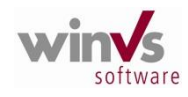

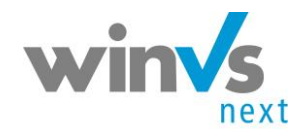

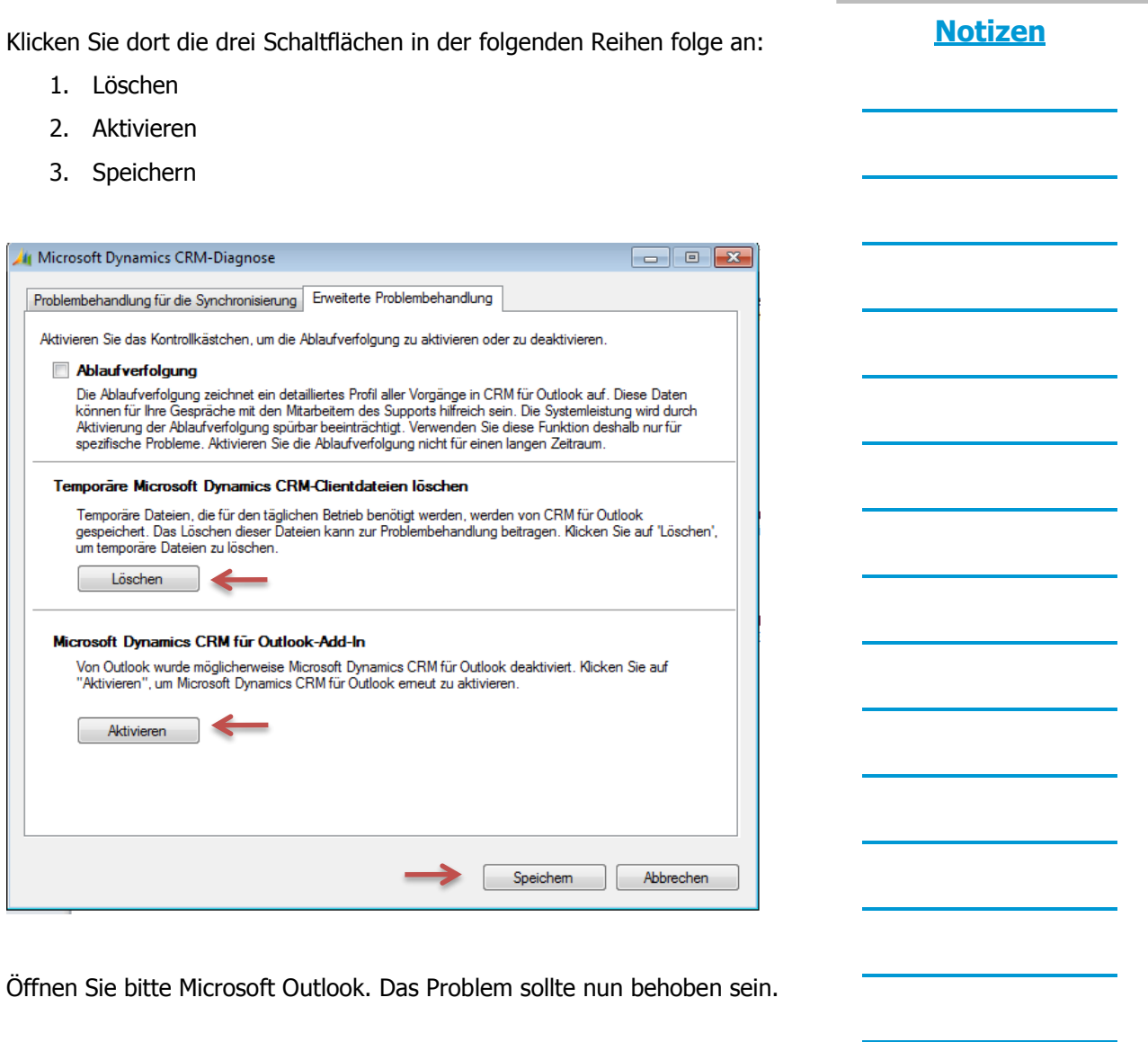

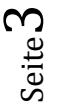

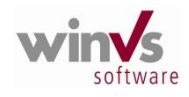